## **Homeoffice - Remote auf BüroPC**

Einbinden eines lokalen Laufwerks auf dem lokalen PC

- 1. VPN Verbindung herstellen
- 2. Remotedesktopverbindung starten (über suchen Remote eingeben)
- 3. Den PC (über IP) und die Optionen für die Verbindung einrichten

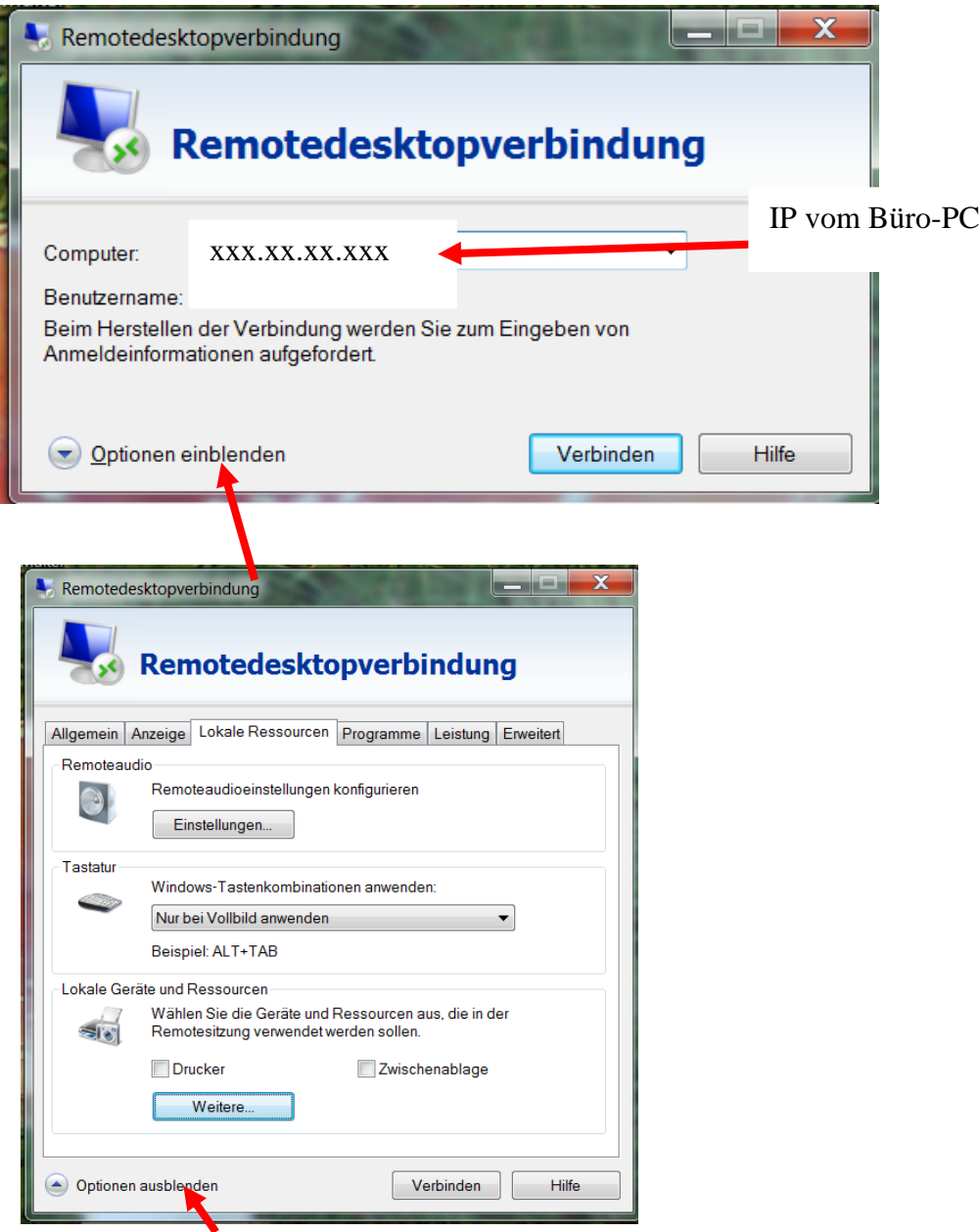

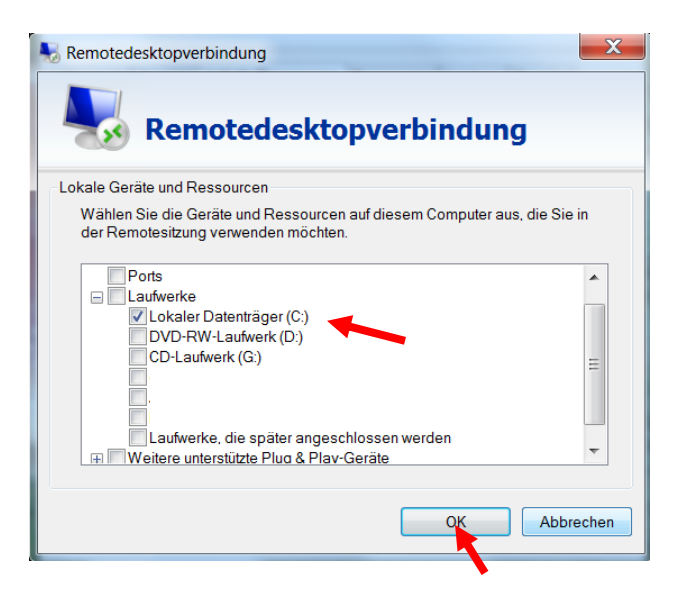

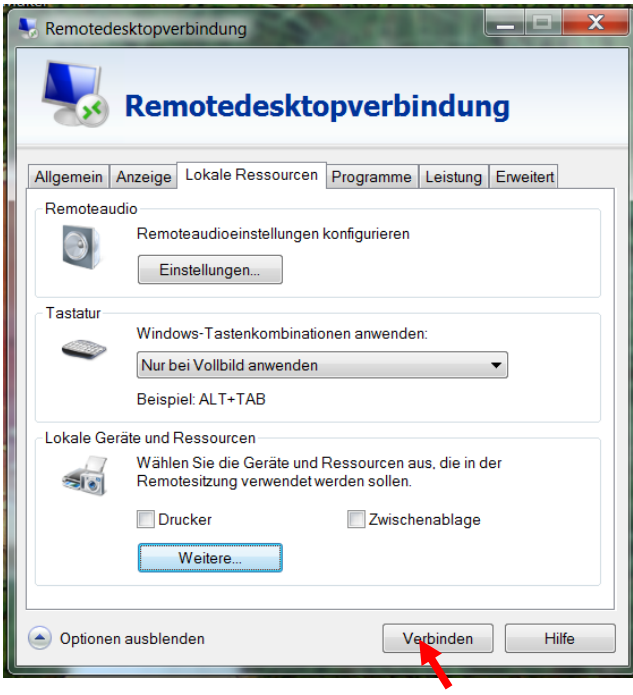

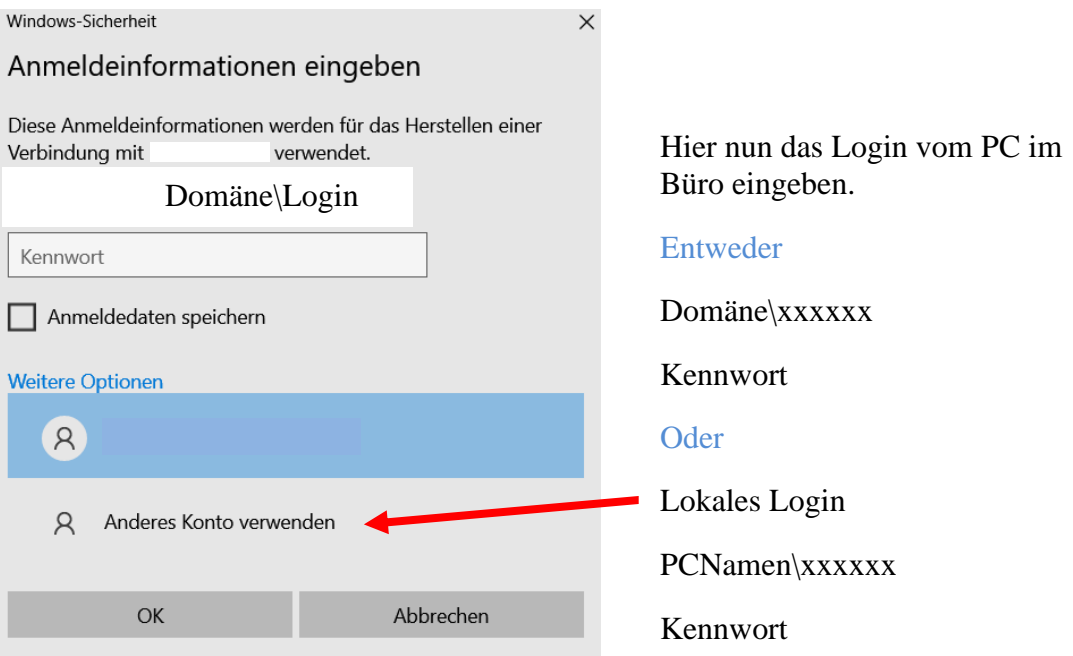

Nun kann auf dem PC gespeichert werden, von dem sie auf den Büro-PC gehen. Sie erkennen die lokalen Laufwerke an dem Hostnamen nach dem Laufwerksbuchstaben.

(Hostname = Name des PC)